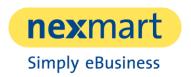

Product catalog View Service Specification

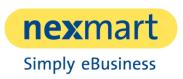

# Table of contents

| 1 Introduction |                                          |                      |                                                           | . 3 |
|----------------|------------------------------------------|----------------------|-----------------------------------------------------------|-----|
| 2              | Scope of service ("in scope")            |                      |                                                           | . 3 |
|                | 2.1                                      | catalog View         |                                                           | . 3 |
|                |                                          | 2.1.1                | Integration                                               | . 3 |
|                |                                          | 2.1.2                | Design and display                                        | . 3 |
|                | 2.2                                      | Functions            |                                                           | . 4 |
|                |                                          | 2.2.1                | Navigation of the product catalog through a category tree | . 4 |
|                |                                          | 2.2.2                | Display of product details                                | . 4 |
|                |                                          | 2.2.3                | Category and product search by built-in search function   | . 4 |
|                |                                          | 2.2.4                | Filtering to a product list                               | . 4 |
|                |                                          | 2.2.5                | Display of promotional products                           | . 4 |
|                |                                          | 2.2.6                | Display of successor products                             | . 4 |
|                |                                          | 2.2.7                | Integration von retail Connect                            | . 5 |
|                | 2.3                                      | Referenced documents |                                                           | . 5 |
|                |                                          | 2.3.1                | Service specification basic setup                         | . 5 |
|                |                                          | 2.3.2                | catalog View Integration Guide                            | . 5 |
|                |                                          | 2.3.3                | Service specification retail Connect                      | . 5 |
| 3              | Exclusions ("Out of Scope")5             |                      |                                                           | . 5 |
| 4              | Assumptions on the provision of services |                      |                                                           | . 6 |
| 5              | Client's obligations to cooperate        |                      |                                                           |     |

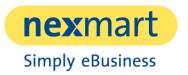

## 1 Introduction

This document contains a list of all services, including description, which are included when ordering the catalog View product.

In the corresponding chapters, the prerequisites and obligations for the provision and operation of the individual services are also documented.

catalog View allows you to display a complete product catalog with navigation and search capability of Custmers products.

# 2 Scope of service ("in scope")

In the following the scope of services of catalog View is described.

First of all, the integration, display, and finally the features are described.

## 2.1 catalog View

catalog View allows the display of a complete product catalog with navigation in the category tree and a search function. catalog View can either be used independently in a separate window or fully integrated into the website.

catalog View is adapted to the client's branding based on defined parameters. The color scheme and the logo used are adapted to the client's branding.

#### 2.1.1 Integration

catalog View allows the integration of an HTML-based product catalog into the website of a manufacturer. Integration in accordance with the catalog View Integration Guide allows all product detail pages to be indexed by search engines such as Google, which increases the qualitative value and thus the number of visits to the website.

To integrate the catalog into a Web page, all requests to a predefined end point must be forwarded to the catalog View REST services. The HTML markup returned in the service's response can be embedded in the website and delivered by the CMS or web application. The responsive display of the product catalog adapts to the end device on which the catalog is called. Therefore catalog View is responsive.

For more information on integrating catalog View, see the catalog View Integration Guide.

### 2.1.2 Design and display

The web design of catalog View complies with the nexmart standard and can be adapted to the client's corporate design. For this purpose, the client is provided with two colours for selected titles and two colours for buttons. The client's logo can also be integrated.

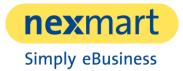

#### Product catalog View | Service Specification

The structure of catalog View corresponds to a predefined template. On the left hand side there is a category tree, with which a user can navigate through the displayed products.

The product search is located in the upper left corner. In the middle of the page, depending on where the user is, there is either the overview of the products from the category or the product details of a selected product.

#### 2.2 Functions

catalog View includes the following functions:

## 2.2.1 Navigation of the product catalog through a category tree

When a category is selected, catalog View displays the child categories of that parent category. The products within this parent category are also displayed.

#### 2.2.2 Display of product details

The product detail page displays detailed information about the selected product based on the provided content.

If the product nexmart retail Connect is orderd/integrated, a list of retail partners who have the currently selected product (in this variant) available is also displayed on this page. For more information, see Integration of retail Connect.

#### 2.2.3 Category and product search by built-in search function

When you enter a search term (3 characters or more), the search field displays a drop-down menu with matching categories and products. When selecting a product or category, the corresponding detail page is displayed. When the user submits the search form, the search results page is displayed. The search field displays up to five categories and/or products, otherwise the user can select "Show all search results for search term" and see all search results.

#### 2.2.4 Filtering to a product list

The categories that allow filtering are determined by the selected feature system. If no feature system exists, no filtering is possible in catalog view. Filtering is created automatically, so it is not possible to change the naming or switch off individual filters.

#### 2.2.5 Display of promotional products

As a further functionality, promotion products can be marked in the display - in the list display, these are marked by a promotion indicator (an asterisk with %).

Within the product detail display, the promotion indicator is displayed together with a promotion text.

#### 2.2.6 Display of successor products

On the product detail page, successor products are also displayed, if they are known from the catalogue data.

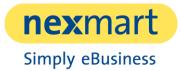

#### Product catalog View | Service Specification

For this purpose, a further module entitled "Follow-up products" is available. This shows the product image, the short description and the GTIN.

#### 2.2.7 Integration von retail Connect

It is possible to integrate the nexmart product retail Connect into catalog View. This leads the end user who views a product via catalog View to a purchase option.

Two additional buttons are available for catalog View with integrated retail Connect:

#### 1. buy online

Here the online shops of the retailers are listed who have the called product available. The retailer is represented by his logo and the inscription "> Buy online".

#### 2. buy locally

With this option, a map is available showing the stationary trading partners who have the called up product in stock.

The representation of the trading partner is based on the name and address of the trading partner and the distance to the browser location.

#### 2.3 Referenced documents

The documents listed below are made available to the client together with the service description.

The current version of the documents can be accessed online. The access data will be provided separately to the client.

#### 2.3.1 Service specification basic setup

This document describes which services are part of setting up an interface to nexmart. It is only possible to use nexmart products once the basic setup has been set up.

#### 2.3.2 catalog View Integration Guide

The document describes how catalog View can be integrated into a web page and other technical details.

#### 2.3.3 Service specification retail Connect

This document describes the services included in the retail Connect product.

# 3 Exclusions ("Out of Scope")

catalog View does not cover the following services.

The integration of catalog View requires further knowledge on the part of the client regarding
the system used for the web presence (CMS). The integration must be carried out independently
on the basis of the catalog View Integration Guide, as nexmart cannot advise on implementation
in the client's systems.

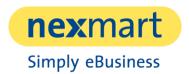

- A change of the underlying feature system will be charged with additional effort, because a new setup has to take place. For example, all URLs become invalid, because the feature system used is also stored there.
- If the characteristic system used for filtering does not support identifiers (for example, udf\_NMTECHNICALDETAILS-1.0), certain restrictions apply:
  - o Filters cannot be transmitted across different languages.

If the display name of a feature or its value changes, previously generated filter URLs become invalid.

- It is not possible to re-sort individual elements in the display.
- It is not possible to hide "powered by nexmart".
- It is not possible to rename the filter categories.
- It is not possible to hide individual filter categories.
- It is not possible to hide individual tabs (e.g. product details).
- It is not possible to change content on the individual levels, e.g. hide filters or products on the second level.
- If catalog View is integrated with retail Connect, the additional packages "Shopping Cart" and "Click&Collect" are not available.

# 4 Assumptions on the provision of services

The following assumptions regarding the scope of services must be ensured on the part of the client in order to ensure the smooth use.

- The nexmart basic setup for setting up an interface for article master data has been successfully completed.
- The regular and correct provision of the article master data by the customer within the framework of the basic setup is guaranteed.
- The nexmart basic setup for setting up an interface for catalogue data has been successfully completed.
- The regular and correct provision of the catalogue data by the customer within the basic setup must be guaranteed.

# 5 Client's obligations to cooperate

The obligations to cooperate described in the following must be ensured on the part of the client in order to be able to guarantee the smooth use of catalog View.

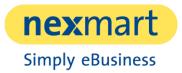

#### Product catalog View | Service Specification

- The integration of catalog View into the website must be carried out by the client or an agency.
   nexmart provides the "catalog View Integration Guide" for this purpose, which contains all the necessary information.
- Variants must be declared in the catalogue data in accordance with the data manual.
- Promotional items must be declared in the catalogue data in accordance with the data manual.
- Successor products must be declared in the catalog data according to the data manual.

nexmart reserves the right to change the range of services described in this document in future versions, which may also mean the discontinuation of existing services.